### Register your product and get support at www.philips.com/welcome

# PhotoFrame

8FF3FP Series 7FF3FP Series 6FF3FP Series

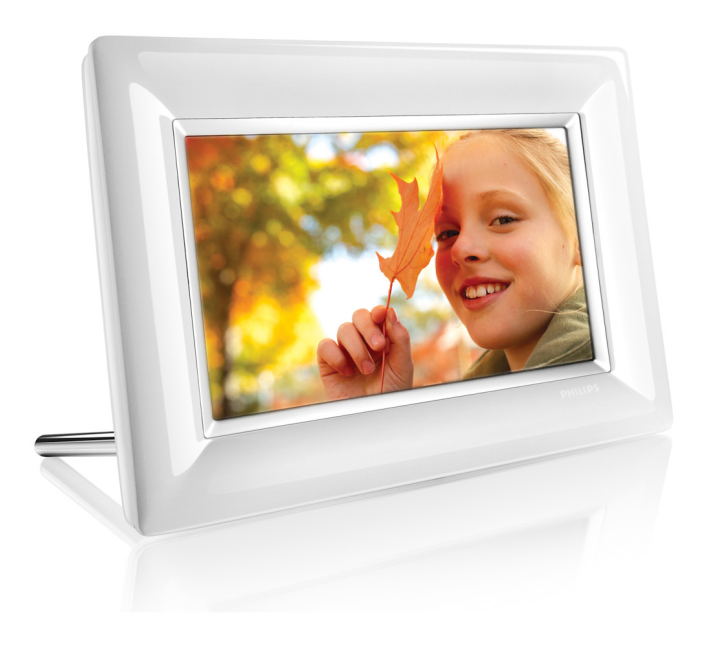

NO Brukerhåndbøker 1

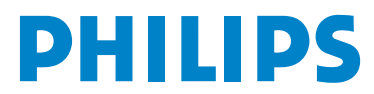

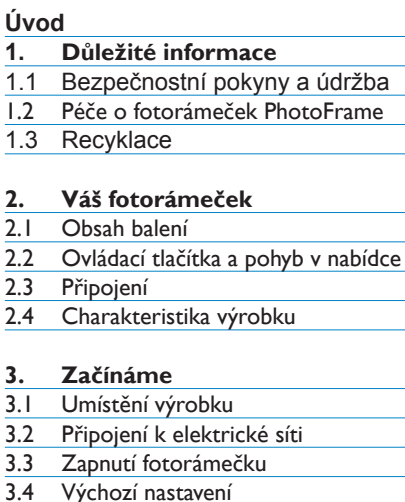

Obsah

## Výchozí nastavení

#### **4. Používání fotorámečku PhotoFrame** 13

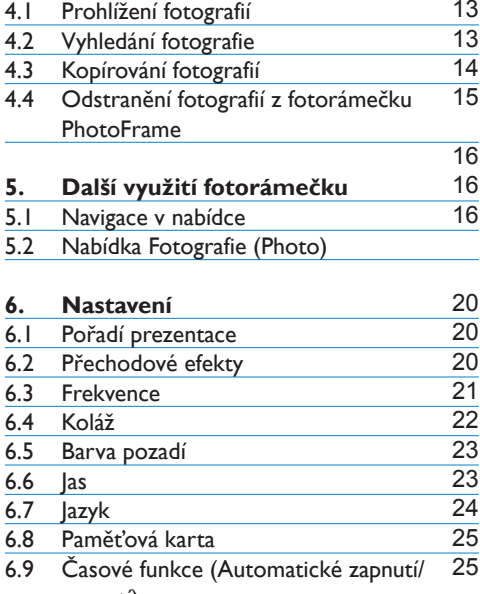

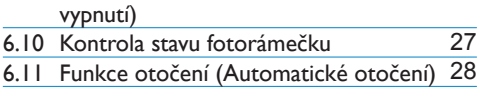

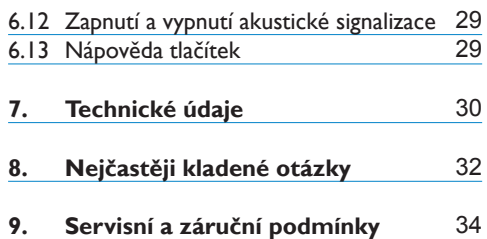

### Úvod

Digitální fotorámeček Phillips PhotoFrame lze postavit svisle nebo vodorovně tak, aby jeho poloha odpovídala zobrazovaným fotografiím. Fotorámeček můžete umístit také někde v místnosti a po připojení k síti jej nechat trvale zobrazovat fotografie.

### 1. Důležité informace

#### **1.1 Bezpečnostní pokyny a údržba**

Při připojení a používání svého fotorámečku si přečtěte a dodržujte následující pokyny:

- Aby nedošlo k možnému poškození obrazovky, nevystavujte LCD panel nadměrnému tlaku. Při přemisťování uchopte fotorámeček PhotoFrame za rám; nedržte jej tak, že položíte ruce nebo prsty na LCD panel.
- Pokud nebudete fotorámeček PhotoFrame delší dobu používat, odpojte jej od sítě.
- Fotorámeček odpojte, pokud jej budete potřebovat vyčistit lehce navlhčenou utěrkou. Obrazovku lze po vypnutí napájení setřít suchou utěrkou. Nikdy nepoužívejte alkohol, ředidla nebo tekutiny obsahující čpavek.
- Pokud ani po provedení pokynů uvedených v této příručce nepracuje fotorámeček normálně, obraťte se na servisního technika.
- Kryt zařízení smí otevřít pouze kvalifikovaná osoba.
- Fotorámeček PhotoFrame chraňte před přímým sluncem a neumísťujte jej do blízkosti sporáků nebo jiných zdrojů tepla.
- Fotorámeček PhotoFrame udržujte v suchu. Nevystavujte jej dešti ani nadměrné vlhkosti, aby nedošlo k úrazu elektrickým proudem.
- Při umístění fotorámečku PhotoFrame si ověřte, zda jsou zástrčka i zásuvka snadno přístupné.
- Nebezpečí úrazu elektrickým proudem nebo trvalému poškození přístroje zabráníte, pokud fotorámeček PhotoFrame nebudete vystavovat dešti ani nadměrné vlhkosti.

#### **1.2 Péče o fotorámeček PhotoFrame**

#### 1 **Ochrana před pádem**

Fotorámeček PhotoFrame je složité elektronické zařízení, které v případě pádu nemůže odolat nárazu.

#### 2 **Ochrana před vlhkostí**

Fotorámeček PhotoFrame není chráněný ani odolný vůči vlhkosti. Pokud jej vystavíte vlhkosti nebo působení jakékoli kapaliny, s největší pravděpodobností dojde k jeho poškození.

3 **Ochrana před nárazem nebo poškrábáním**

LCD panel fotorámečku PhotoFrame je vyroben ze skla a proto je citlivý na nepřiměřenou sílu a ostré hrany.

- 4 **Čištění obrazovky** K čištění obrazovky používejte pouze měkkou suchou utěrku.
- 5 **Neponechávat kabely na podstavci** Zkontroluite si, zda se na podstavci vašeho fotorámečku nenachází žádné kabely, které by jej mohly strhnout na podlahu.

#### 6 **Omezení teploty a vlhkosti** Provozní teplota: 0° až 40°C Vlhkost: 20% až 80%

#### **1.3 Recyklace**

- Z důvodu minimálního zatížení životního prostředí neobsahují baterie dodávané s fotorámečkem PhotoFrame rtuť ani nikl a kadmium. Pokud je to možné, baterie likvidujte podle směrnic pro recyklaci vaší oblasti.
- K výrobě fotorámečku PhotoFrame byly použity materiály, které lze recyklovat. Chcete-li minimalizovat množství odpadu v životním prostředí, vyhledejte ve své oblasti společnosti, které shromažďují staré televizory za účelem demontáže a odvozu znovu použitelných materiálů, nebo se obraťte na svého prodejce, který vám poskytne pokyny týkajících se recyklace.
- Kartonu a obalového materiálu se zbavte s ohledem na platná nařízení o likvidaci odpadu ve vaší oblasti.

### 2. Váš fotorámeček

#### **2.1 Obsah balení**

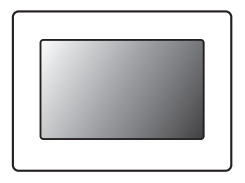

Digitální fotorámeček **Síťový adaptér** Kabel USB pro<br>PhotoFrame **Matematics COV** pripojení k PC

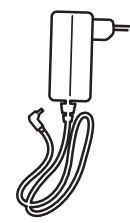

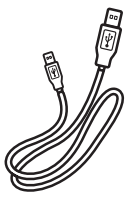

připojení k PC

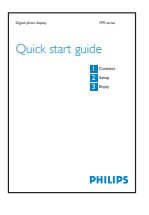

Stručný návod k obsluze **Vedem Vedem Vedem Vedem A** 

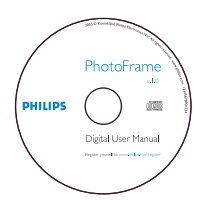

 software Auto Run na disku CD

#### **Co potřebujete**

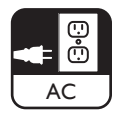

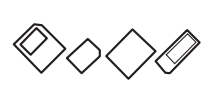

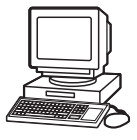

Síťovou zásuvku **Digitální fotografie na paměťové kartě nebo** v PC

#### **2.2 Ovládací tlačítka a pohyb v nabídce**

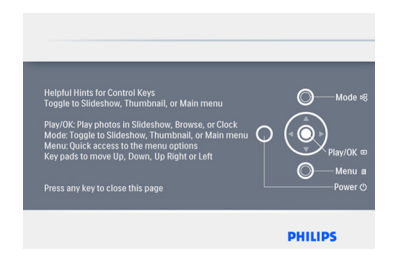

- • K ovládání fotorámečku PhotoFrame slouží ovládací tlačítka na zadní straně.
- • Ovládací tlačítka a pokyny se zobrazují na spodní části stránky s nabídkou.

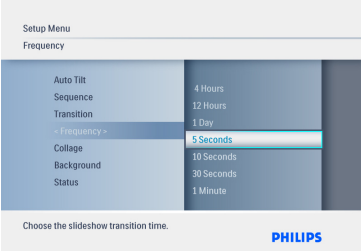

K pohybu mezi nabídkami použijte **Ovladač navigace**. Chcete-li procházet stromem nabídek, pohybujte jím **doleva** a **doprava**.

#### **2.3 Připojení**

#### **2.3.1 Paměťová karta**

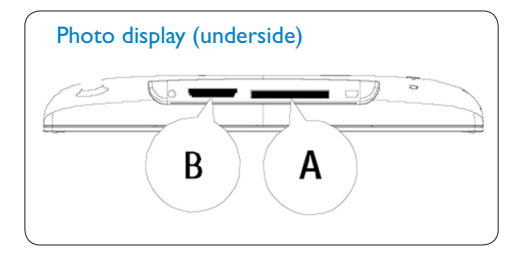

Karty SD/ MMC /MMC+/MS / xD

#### **Vložení paměťové karty:**

- • Do slotu v těle fotorámečku vložte paměťovou kartu.
- Kartu typu xD, SD, MMC, MMC+ nebo Memory Stick zasuňte do slotu, dokud nezapadne na své místo.
- • Připojte zařízení USB.
- • Po několika sekundách se zobrazí fotografie uložené na paměťové kartě a spustí se prezentace.

Paměťovou kartu ihned po vložení do fotorámečku nebo v době, kdy fotorámeček načítá fotografie, NEVYJÍMEJTE. Vyčkejte na ustálení obrazu.

#### **Vyjmutí paměťové karty:**

• Chcete-li vyjmout kartu typu xD, xD, SD, MMC, MMC+ Memory Stick nebo odebrat zařízení USB, pomalu je vytáhněte.

#### **O** Poznámka:

Chcete-li fotografie z paměťové karty odstranit, paměťová karta NESMÍ být chráněna proti zápisu. Zrušení ochrany proti zápisu naleznete v návodu k paměťové kartě.

# ČESKY

#### **2.3.2 Připojení zařízení USB**

#### **Systém Windows (XP a Vista):**

- • Fotorámeček PhotoFrame připojte k počítači pomocí dodaného kabelu USB. Přístroj bude rozpoznán jako velkokapacitní paměťové zařízení.
- • Pokyny k instalaci a další podrobnosti o této aplikaci vyhledejte v uživatelské příručce na disku CD.

#### **⊖** Poznámka:

Model 5,6" nepodporuje připojení.

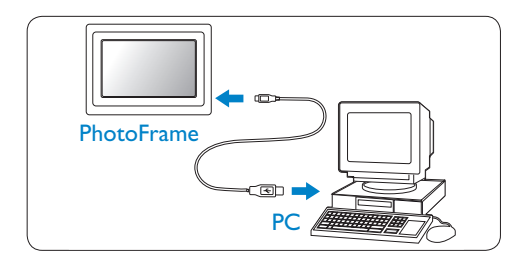

#### **Systém Mac: (OS X):**

- • Fotorámeček PhotoFrame připojte k počítači Mac prostřednictvím kabelu USB. Přístroj bude rozpoznán jako velkokapacitní paměťové zařízení.
- • Vyberte fotografie, které mají být přeneseny, a zkopírujte je přímo do kořenového adresáře paměťové karty. (Je podporován pouze formát JPEG).
- • Odpojte kabel USB

#### **O** Poznámka:

Fotorámeček neodpojujte během kopírování nebo přenosu fotografií mezi PC a fotorámečkem.

#### **2.4 Charakteristika výrobku**

Fotorámeček PhotoFrame byl navržen jako flexibilní a praktické zařízení s následujícími vlastnostmi:

- • Vysoký počet pixelů zajišťuje ostré a brilantní zobrazení fotografií.
- • Prohlížení fotografií přímo z paměťové karty – počítač není zapotřebí.
- • Funkce Automatické otočení (Auto-Tilt) umožňuje, aby snímky vyfotografované na výšku a na šířku zobrazeny nejlepším možným způsobem.
- • Otočný podstavec slouží k pohodlnému prohlížení fotografií.
- • Hodiny a funkce upozornění na události.

### 3. Začínáme

#### **3.1 Umístění výrobku**

Fotorámeček PhotoFrame by měl být umístěn na rovné ploše v blízkosti síťové zásuvky. Nevystavujte jej vysokým teplotám ani vysoké vlhkosti.

#### **3.2 Připojení k elektrické síti**

Napájecí kabel dodávaný k fotorámečku PhotoFrame zapojte do síťové zásuvky.

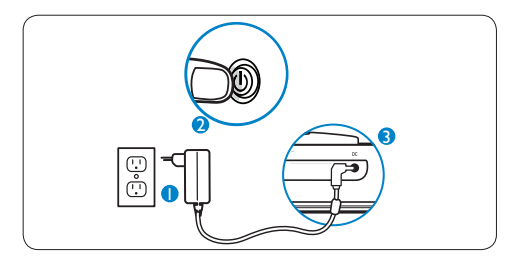

**O** Poznámka:

Z důvodů bezpečnosti a stability doporučuje společnost Philips nastavit podstavec pod některým ze dvou úhlů vymezených aretovanými polohami. Nastavení jiné polohy může vést k převržení fotorámečku PhotoFrame. V tomto případě uživatel zodpovídá za jakékoliv škody.

#### **3.3 Zapnutí fotorámečku**

Stiskněte tlačítko napájení.

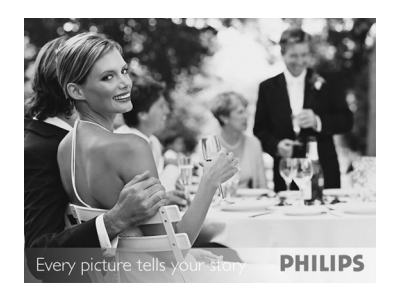

#### **3.4 Výchozí nastavení**

#### **3.4.1 Nastavení jazyka**

Tlačítkem Mode otevřete Hlavní nabídku (Main Menu), vyberte položku Nastavení (Setting) a tlačítkem dolů vyberte Jazyk (Language).

1 Pohybem **nahoru** a **dolů** vyberte upřednostňovaný jazyk (k dispozici je angličtina, francouzština, španělština, italština, němčina, ruština, holandština, dánština, zjednodušená čínština a iaponština).

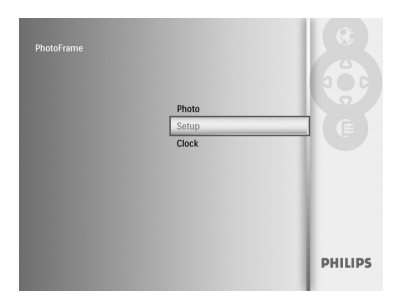

2 Volbu potvrďte stiskem tlačítka **Play/OK**. Nové nastavení je okamžitě platné.

Chcete-li tuto nabídku ukončit a spustit prezentaci fotografií, stiskněte tlačítko **Mode**.

#### **3.4.2 Přístup k nabídkám**

Nabídku lze otevřít dvěma způsoby. Během prohlížení fotografií lze nabídku rychle vyvolat stisknutím tlačítka **Menu** a zobrazit volby nabídky pro úpravu fotografií a nastavení prezentace. Přístup k volbám nabídky z hlavní nabídky:

- **1 Stiskněte tlačítko Mode.**
- **2** Pohybem dolů zvýrazněte požadovanou nabídku (Hodiny (Clock), Fotografie (Photos) a Nastavení (Settings)).
- **3** Stisknutím tlačítka Play/OK otevřete nabídku.

Opětovným stiskem tlačítka **Mode** nabídku opustíte a můžete pokračovat v prezentaci

#### **Nastavení času, data a upozornění**

Tuto funkci použijte k nastavení času a data ve fotorámečku PhotoFrame.

- 1 • Tlačítkem **Mode** otevřete **Hlavní nabídku (Main Menu)**.
	- • Přejděte **dolů** a označte volbu **Hodiny (Clock)** a stiskněte tlačítko **Play/OK**.

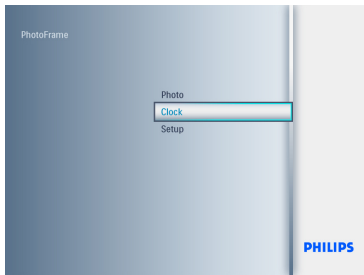

- 2 Na obrazovce **Hodiny (Clock)** stiskněte tlačítko Menu.
	- Přejděte **dolů** na položku **Čas a datum (Time and Date)**.
	- Přejděte **doprava** na položku **Čas/ Režim času/Datum (Time/Time Mode/Date)** a stiskněte tlačítko **Play/ OK**.

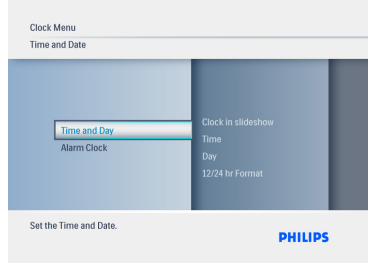

#### 3 **Čas (Time):**

- Pohybem **nahoru** a **dolů** nastavíte čas.
- Pohybem **doleva** a **doprava** můžete procházet mezi položkou hodin a minut.
- Volbu potvrďte stiskem tlačítka Play/ OK.

#### **Režim času (Time Mode):**

Pohybem nahoru a **dolů** vybíráte mezi režimem **12 hodin (12HR)** a **24 hodin (24HR)**.

#### **Datum (Date):**

- Pohybem nahoru a **dolů** nastavíte datum.
- Pohybem **doleva** a **doprava** procházejte mezi položkou dnů, měsíců a roků.
- Volbu potvrďte stiskem tlačítka **Play/ OK**.

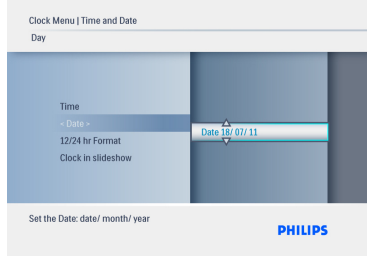

Stisknutím tlačítka **Play/OK** přepínáte mezi režimy **Hodiny (Clock)**, **Prezentace (Slideshow)** a **Prohlížení (Browse)**.

Chcete-li tuto nabídku ukončit a spustit prezentaci fotografií, stiskněte tlačítko **Mode**.

#### **O** Poznámka:

Datum a čas je nutno nastavit před aktivací funkce **Upozornění (Alarm)**.

- 4 Na obrazovce **Hodiny (Clock)** stiskněte tlačítko **Menu**.
	- Pohybem **nahoru** vyberte **Upozornění (Alarm Clock)**.
	- Přejděte **doprava** na volbu **Čas/Den/ Nastavit Zapnutí/Vypnutí (Time/ Day/Set On/Off)** a stiskněte tlačítko **Play/OK**.

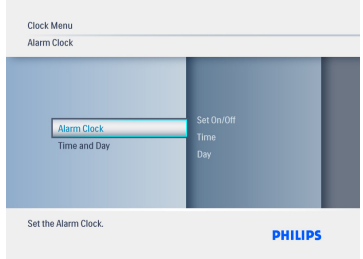

#### 5 **Čas (Time):**

- Pohybem **nahoru** a **dolů** nastavíte čas.
- Pohybem **doleva** a **doprava** můžete procházet mezi položkou hodin a minut.
- Volbu potvrďte stiskem tlačítka **Play/ OK**.

#### **Den (Day):**

- Pohybem **nahoru** nebo **dolů** vyberte volbu **Denně (Everyday)**, **Pracovní dny (Weekday)** nebo **Víkend (Weekend)**.
- Volbu potvrďte stiskem tlačítka **Play/ OK**.

## ČESKY

#### **Nastavit Zapnutí/Vypnutí (Set On/Off):**

- Pohybem nahoru nebo dolů vyberte **Vypnutí (Off)** nebo **Zapnutí (On)**.
- Volbu potvrďte stiskem tlačítka **Play/ OK**.

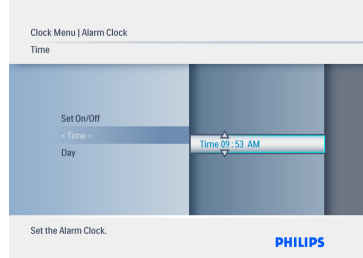

Stisknutím tlačítka **Play/OK** přepínáte mezi režimy **Hodiny (Clock)**, **Prezentace (Slideshow)** a **Prohlížení (Browse)**.

Chcete-li tuto nabídku ukončit a spustit prezentaci fotografií, stiskněte tlačítko **Mode**.

#### **3.4.3 Výběr režimu Hodiny (Clock)**

Hodiny lze zobrazit v režimu Celá obrazovka (Full screen), Prezentace (Slideshow) nebo v obou režimech:

Celá obrazovka – hodiny jsou zobrazeny uprostřed obrazovky, jinak je zobrazena předvolená fotografie.

Prezentace – hodiny jsou zobrazeny vpravo dole.

Oba režimy – hodiny jsou zobrazeny v režimech celá obrazovka i prezentace.

V režimu hodin lze fotografii zobrazit dvěma způsoby:

1. V režimu Prezentace zpřístupníte nabídku režimu Hodiny stiskem tlačítka Play/OK.

2. Zpřístupnění nabídky režimu Hodiny

(Clock) z Hlavní nabídky:

- 1 • Tlačítkem **Mode** otevřete **Hlavní nabídku (Main Menu)**.
	- • Přejděte **dolů** a označte volbu **Hodiny (Clock)** a stiskněte tlačítko **Play/OK**.

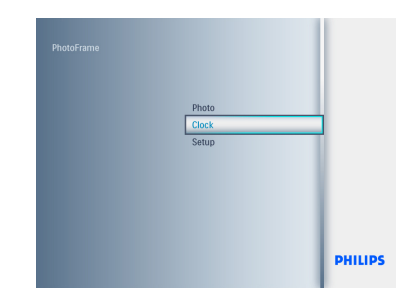

- 2 Na obrazovce **Hodiny (Clock)** stiskněte tlačítko **Menu**.
	- Přejděte **dolů** na položku **Čas a datum (Time and Date).**
	- Přejděte **doprava** na položku **Datum (Date)** stiskněte tlačítko **Play/OK**.

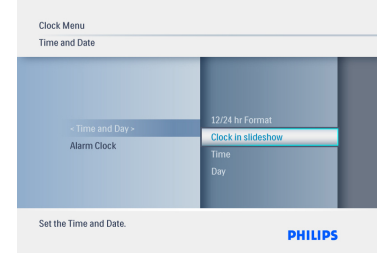

- 3 Pohybem **nahoru** nebo **dolů** vyberte položku **Zobrazit hodiny (Show clock)** a stiskněte tlačítko **Play/OK**.
	- Pohybem **nahoru** nebo **dolů** vyberte položku **Bez zobrazení hodin (No Clock), Celá obrazovka (Full Screen), Prezentace (Slideshow**) nebo **Oba režimy (Both)**.
	- Volbu potvrďte stiskem tlačítka **Play/ OK**.

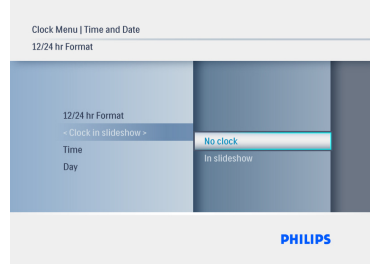

Stisknutím tlačítka **Play/OK** přepínáte mezi režimy **Hodiny (Clock)**, **Prezentace (Slideshow)** a **Prohlížení (Browse)**.

Chcete-li tuto nabídku ukončit a spustit prezentaci fotografií, stiskněte tlačítko **Mode**.

### 4. Používání fotorámečku PhotoFrame

#### **4.1 Prohlížení fotografií**

#### **Prohlížení fotografií uložených na paměťové kartě a zařízení USB**

- **1** Tlačítkem Mode přejděte do Hlavní nabídky (Main Menu).
- 2 V **Hlavní nabídce (Main Menu)** vyberte fotografie, jako zdroj vyberte typ vložené paměťové karty (SD/MMC, MMC+, Memory Stick nebo xD jednotku USB).
- **3** Chcete-li zobrazit fotografie v režimu Prezentace stiskněte tlačítko **Play/OK**.

#### **4.2 Vyhledání fotografie**

#### **4.2.1 Režim Prohlížení (Browse)**

- 1 Chcete-li procházet fotografie během prezentace, pohybem **doleva** a **doprava** vyhledejte a vyberte fotografii.
- **2** Stisknutím tlačítka Play/OK lze přepínat mezi režimem **Prezentace (Slideshow)** a **Prohlížení (Browse)**.

#### **4.2.2 Režim Prezentace (Slideshow)**

Režim Prezentace se aktivuje ihned po zapnutí fotorámečku PhotoFrame. K rychlému pohybu mezi fotografiemi použijte posun **doleva** a **doprava**.

#### **O** Poznámka 1:

Rychlost prezentace lze upravit. Pokyny naleznete v části "Rychlost prezentace".

**O** Poznámka 2:

Pokyny týkající se tvorby a správy prezentace naleznete v části "Vytvoření a správa prezentace".

#### $\bigoplus$  Poznámka 3:

V režimu Prezentace lze po stisku tlačítka **Play/OK** snadno upravovat fotografie. Chcete-li přejít přímo do režimu Náhled, přečtěte část Nabídka Fotografie.

#### **4.2.3 Režim Hodiny (Clock)**

Zobrazení fotografií v režimu Hodiny (Clock).

- **1** Pohybem vlevo a vpravo můžete v režimu Prezentace rychle procházet fotografie.
- **2** Stisknutím tlačítka Play/OK zpřístupníte režim Prohlížení (Browse) a opětovným stiskem se vrátíte zpět k režimu Hodiny (Clock).

#### **4.2.4 Přístup k náhledům a navigace**

Pomocí náhledů lze rychle prohlížet velké množství fotografií.

- 1 • Tlačítkem **Mode** vstupte do Hlavní nabídky (Main Menu).
	- • Přejděte **nahoru** na nabídku Fotografie (Photo) a stiskněte tlačítko **Play/OK**.

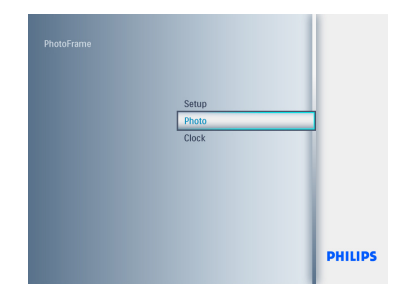

- 2 Přejděte **dolů** a vyberte zdroj fotografií, které chcete prohlížet.
	- Stisknutím tlačítka **Play/OK** otevřete zdroj.

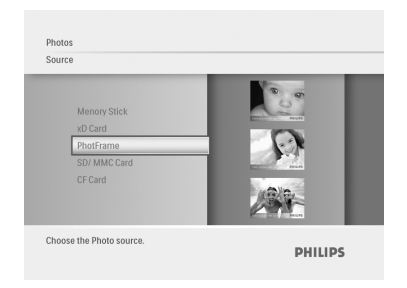

3 • Pohybem **nahoru**, **dolů**, **doleva** nebo **doprava** a sledujte zvětšenou verzi snímku.

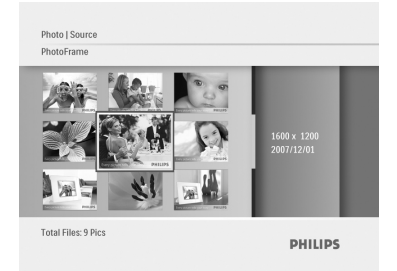

Nabídku ukončíte stiskem tlačítka **Play/OK** a opětovným stiskem spustíte prezentaci.

#### **4.3 Kopírování fotografií**

Jakmile připojíte fotorámeček počítači, bude rozpoznán jako velkokapacitní paměťové zařízení. Z počítače lze na paměťovou kartu vloženou ve fotorámečku zkopírovat obrázky ve formátu JPEG. Fotografie lze rovněž kopírovat ze zařízení USB na jiné paměťové médium atd.

#### **4.3.1 Kopírování z počítače PC/Mac do fotorámečku PhotoFrame**

- **1** K fotorámečku Photoframe připojte zařízení USB, nebo vložte paměťovou kartu.
- **2** Tlačítkem Mode přejděte do Hlavní nabídky (Main Menu).
- **3** Vyberte volbu Fotografie (Photo) a vyberte zdroj, na kterém jsou snímky uloženy.
- **4** Přejděte do režimu Náhled a vyberte fotografii.
- **5** Stiskem tlačítka Menu zobrazíte volby pro úpravy fotografií.
- 6 Vyberte **Kopírovat do (Copy to)**.
- 7 Vyberte volbu **Fotorámeček (Photoframe)**.
- 8 Stiskněte tlačítko **Play/OK.**

#### **⊖** Poznámka:

Fotorámeček má značně omezenou kapacitu paměti. Lze pouze uložit 1 až 3 fotografie.

# ČESKY

**4.4 Odstranění fotografií z** 

1 • Tlačítkem **Mode** vstupte do Hlavní nabídky (Main Menu).

 **fotorámečku PhotoFrame**

Pokud potřebujete na paměťové kartě získat volné místo, můžete fotografie odstranit.

• Přejděte **nahoru** na nabídku Fotografie (Photo) a stiskněte tlačítko **Play/OK**.

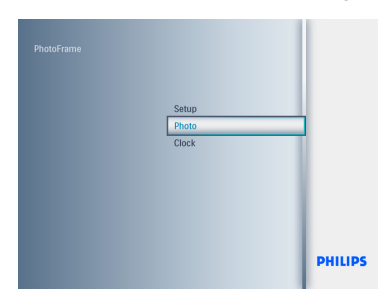

- 2 Přejděte **dolů** a vyberte médium, které chcete procházet. Stiskněte tlačítko **Play/OK**.
	- Pohybem **nahoru**, **dolů**, **doleva** nebo **doprava** vyberte fotografie, které chcete odstranit.

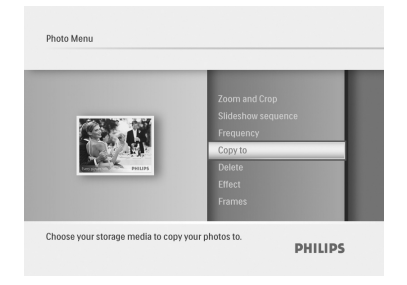

- **3** Stiskněte tlačítko Menu a přejděte **nahoru** na volbu **Kopírovat do (Copy to)**.
	- Stiskněte tlačítko **Play/OK**.
	- Pohybem **nahoru** nebo **dolů** vyberte **Ano (Yes)** nebo **Ne (No)**. Stiskněte tlačítko **Play/OK**.
	- Chcete-li fotografie odstranit, přejděte **vpravo**, vyberte **Ano (Yes)** a stiskněte tlačítko **PLAY/OK**.

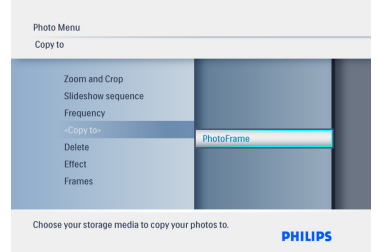

Chcete-li tuto nabídku ukončit a spustit prezentaci fotografií, stiskněte tlačítko **Mode.**

Funkce odstranění není dostupná při prvním použití fotorámečku Photoframe. Aktivace funkce odstranění snímků:

- **1** Stisknutím tlačítka Mode zobrazíte **Hlavní nabídku (Main menu).**
- **2** Přeiděte dolů na volbu Nastavení **(Settings)**.
- 3 Vyberte **Funkce odstranění (Delete function)**.
- 4 Stisknutím tlačítka **Play/OK** zobrazíte seznam voleb.
- **5** Stiskněte tlačítko **Play/OK**.

### 5. Další využití fotorámečku

#### **5.1 Navigace v nabídce**

K pohybu v nabídce slouží ovladač navigace a tlačítka nabídky. Při navigaci v nabídce postupujte podle pokynů zobrazovaných na displeji vpravo dole.

- • Pohyb ovladače **doleva** a **doprava** používejte pro pohyb v nabídkách.
- • Pohybem **dolů** a **nahoru** vybírejte volby.
- • Tlačítkem **Menu** přejděte do hlavní nabídky.
- • Volbu proveďte stiskem tlačítka **Play/OK**.
- • Chcete-li aktuální nabídku ukončit a spustit prezentaci, stiskněte tlačítko **Mode**.

#### **5.2 Nabídka Fotografie (Photo)**

#### **5.2.1 Otočení, zoom a oříznutí**

Fotorámeček PhotoFrame umožňuje změnit orientaci a orámování fotografií.

#### **O** Poznámka:

Funkci oříznutí lze použít pouze u původních fotografií uložených na externí paměťové kartě.

#### **Otočení**

- 1 Tlačítkem **Mode** otevřete **Hlavní nabídku (Main Menu)**.
	- Přejděte nahoru a vyberte volbu **Fotografie (Photo)** a stiskněte tlačítko **Play/OK**.

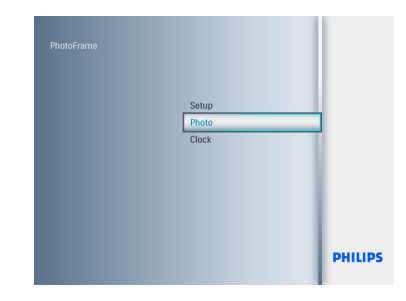

- 2 • Přejděte **dolů** a vyberte médium, které chcete procházet. Stiskněte tlačítko **Play/OK**.
	- • Pohybem **nahoru**, **dolů**, **doleva** nebo **doprava** vyberte snímek, který chcete otočit.

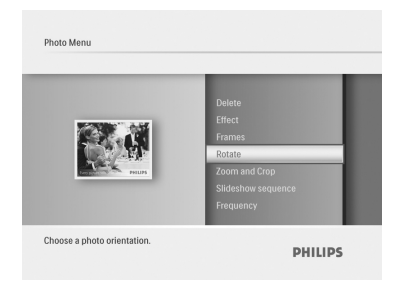

- 3 Stiskněte tlačítko **Menu** a přejděte nahoru na volbu **Otočit (Rotate)**.
	- Stiskněte tlačítko **Play/OK** nebo přejděte **doprava**.
	- Pohybem **nahoru** a **dolů** přejděte na požadované otočení. Stiskněte tlačítko **Play/OK**.

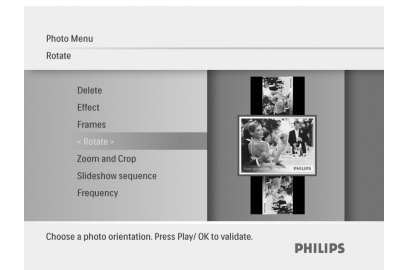

#### **Zoom (přiblížení a oddálení) a oříznutí**

#### **O** Poznámka 1:

Doporučujeme provádět funkce Zoom (přiblížení a oddálení) a Oříznutí ještě před uložením snímku do alba fotorámečku, neboť tímto postupem zachováte kvalitu snímku.

#### **Poznámka 2:**

Velikost všech fotografií zpracovaných a kopírovaných fotorámečkem bude z důvodu optimalizaci zobrazení a úspory kapacity paměti ve fotorámečku upravena.

- 1 Tlačítkem **Mode** otevřete **Hlavní nabídku (Main Menu)**.
	- Přejděte nahoru a vyberte volbu **Fotografie (Photo)** a stiskněte tlačítko **Play/OK**.

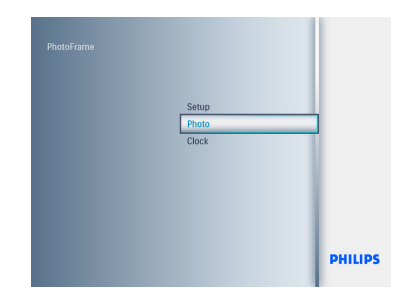

- 2 • Přejděte **dolů** a vyberte médium, které chcete procházet. Stiskněte tlačítko **Play/OK**.
	- • Pohybem **nahoru**, **dolů**, **doleva** nebo **doprava** vyberte snímek, který chcete otočit.

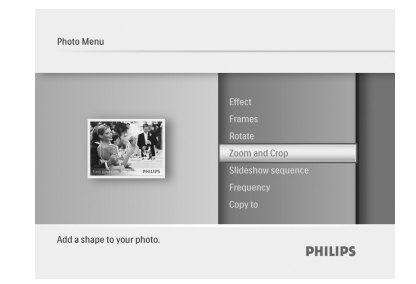

- 3 • Stiskněte tlačítko **Menu** a přejděte nahoru na volbu **Zoom a oříznutí (Zoom and Crop)**.
	- • Stiskněte tlačítko **Play/OK** nebo přejděte doprava.
	- • Pohybem **nahoru** nebo **dolů** nastavte požadované přiblížení nebo oddálení. Stiskněte tlačítko **Play/OK**.
	- • Pohybem **nahoru**, **dolů**, **doleva** nebo **doprava** si můžete prohlédnout celý obrázek. Stisknutím tlačítka **Play/OK** potvrdíte použití funkce.
	- • Chcete-li potvrdit oříznutí a vrátit se k náhledu snímků, přejděte **vpravo** a vyberte **Ano (Yes)**.

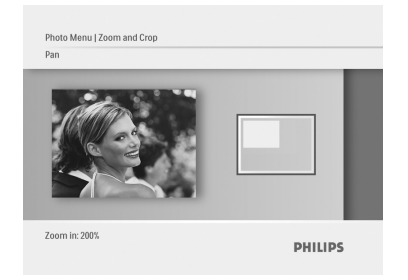

#### **5.2.2 Fotografické efekty**

Tato část popisuje použití efektu **Sépie (Sepia)** u fotografie.

- 1 Tlačítkem **Mode** otevřete **Hlavní nabídku (Main Menu)**.
	- Přejděte nahoru a vyberte volbu **Fotografie (Photo)** a stiskněte tlačítko **Play/OK**.

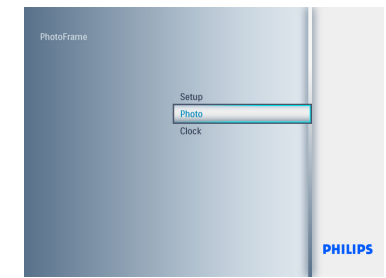

- **2** Přejděte dolů a vyberte médium, které chcete procházet. Stiskněte tlačítko **Play/OK**.
	- • Pohybem **nahoru**, **dolů**, **doleva** nebo **doprava** vyberte snímek, na který chcete efekt použít.

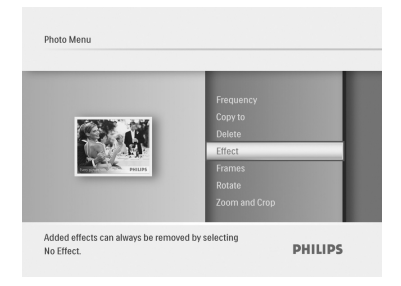

- 3 Stiskněte tlačítko **Menu** a přejděte nahoru na volbu **Fotografické efekty (Photo Effects)**.
	- Stiskněte tlačítko **Play/OK** nebo přejděte **doprava**.
	- Pohybem **nahoru** nebo **dolů** vyberte požadovaný efekt. Tlačítkem **Play/OK** volbu potvrdíte a vrátíte se k náhledu snímků.

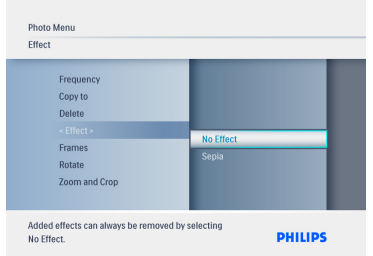

**e** Poznámka:

Efekty lze odstranit volbou "Bez efektu" (No Effect).

#### **5.2.3 Rámečky**

- 1 Tlačítkem **Mode** otevřete **Hlavní nabídku (Main Menu)**.
	- Přejděte nahoru a vyberte volbu **Fotografie (Photo)** a stiskněte tlačítko **Play/OK**.

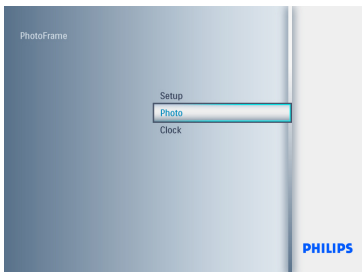

- **2** Přejděte dolů a vyberte médium, které chcete procházet. Stiskněte tlačítko **Play/OK**.
	- Pohybem **nahoru**, **dolů**, **vlevo** nebo **vpravo** vyberte snímek, ke kterému chcete přidat rámeček.

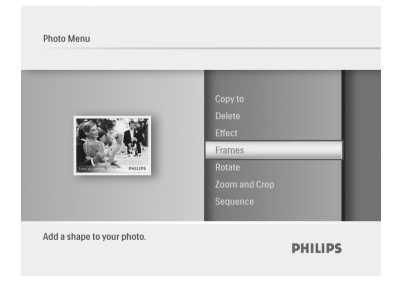

- 3 Stiskněte tlačítko **Menu** a přejděte nahoru na volbu **Rámečky (Frames)**.
	- Stiskněte tlačítko **Play/OK** nebo přejděte **doprava**.
	- Pohybem **nahoru** nebo **dolů** vyberte požadovaný rámeček. Tlačítkem **Play/OK** volbu potvrdíte a vrátíte se k náhledu snímků

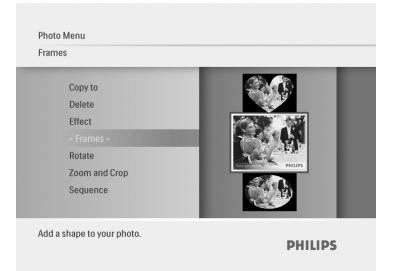

Chcete-li tuto nabídku ukončit a spustit prezentaci fotografií, stiskněte tlačítko **Mode.**

**⊖** Poznámka:

Rámečky lze odstranit volbou "**Bez rámečku" (No Frame)**.

### 6. Nastavení

Tato část popisuje nastavení pořadí prezentace, přechodových efektů, rychlosti změny snímků, efektů koláže, barvy pozadí, úrovně jasu, nastavení jazyka zobrazovaných údajů a povolení funkce odstraňování dat na paměťové kartě. Navíc zde můžete nastavit čas automatického vypnutí a zapnutí fotorámečku, zkontrolovat stav fotorámečku, vypnout zvukovou signalizaci a nápovědu tlačítek po prvním spuštění fotorámečku.

#### **6.1 Pořadí prezentace**

Prezentace lze přehrávat dvěma způsoby - náhodně nebo postupně.

- 1 Tlačítkem **Mode** otevřete **Hlavní nabídku (Main Menu)**.
	- Přejděte **nahoru** na nabídku **Nastavení (Settings)** a stiskněte tlačítko **Play/OK**.

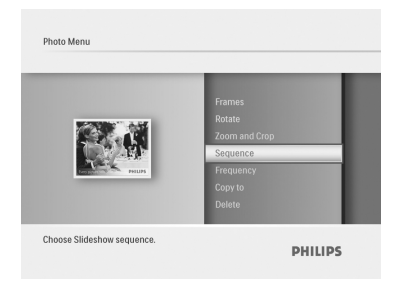

- **2** Pohybem dolů vyberte volbu **Prezentace (Slideshow)** a přejděte **doprava**.
	- Pohybem **nahoru** a **dolů** vyberte volbu **Postupně (Sequential**) nebo **Náhodně (Random)**.
	- Volbu potvrďte stisknutím tlačítka **Play/ OK**.

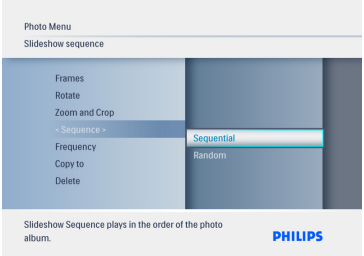

Chcete-li tuto nabídku ukončit a spustit prezentaci fotografií, stiskněte tlačítko **Mode.**

#### **6.2 Přechodové efekty**

Fotografie mohou být na displeji zobrazeny s použitím speciálních přechodových efektů.

- 1 Tlačítkem **Mode** otevřete **Hlavní nabídku (Main Menu)**.
	- Přejděte **nahoru** na nabídku **Nastavení (Settings)** a stiskněte tlačítko **Play/OK**.

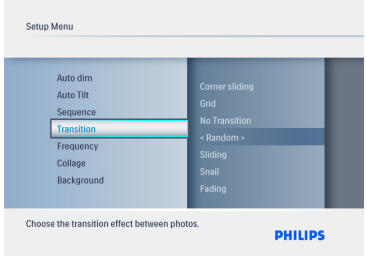

- 2 Pohybem **dolů** vyberte volbu **Přechodové efekty (Transition)** a přejděte **doprava**.
	- Pohybem **nahoru** a **dolů** vybírejte z následujícího seznamu: **Bez přechodu (No Transition), Náhodný (Random), Klouzání (Sliding), Šnek (Snail), Prolínání (Fading), Posouvání (Translation), Rohové klouzání (Corner Slide)** nebo **Mřížka (Grid)**.
	- Volbu potvrďte stisknutím tlačítka **Play/ OK**.

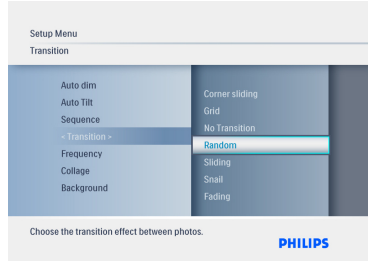

#### **O** Poznámka 1:

Tato funkce se týká všech prezentací uložených na všech médiích.

#### **O** Poznámka 2:

Při prezentaci s přechodem jsou náhodně přehrávány různé efekty mimo pořadí.

#### **6.3 Frekvence**

Tato funkce umožňuje nastavit, jak dlouho bude každý snímek během prezentace zobrazen.

- 1 Tlačítkem **Mode** otevřete **Hlavní nabídku (Main Menu)**.
	- Přejděte **nahoru** na nabídku **Nastavení (Settings)** a stiskněte tlačítko **Play/OK**.

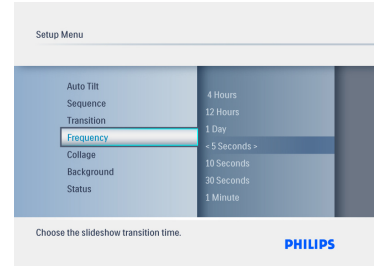

- **2** Pohybem dolů vyberte nabídku **Frekvence (Frequency)** a přejděte **doprava**.
	- Pohybem **nahoru** a **dolů** zvolte některou z možností: **1 den (1 Day), 5 sekund (5 seconds), 10 sekund (10 Seconds), 30 sekund (30 Seconds), 1 minuta (1 Minute), 5 minut (5 Minutes), 30 minut (30 Minutes), 1 hodina (1 Hour), 4 hodiny (4 Hours)** nebo **12 hodin (12 Hours)**.
	- Volbu potvrďte stisknutím tlačítka **Play/ OK**.

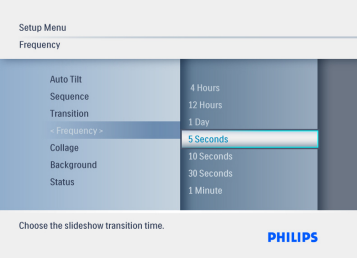

**O** Poznámka:

Tato funkce se týká všech prezentací uložených na všech médiích.

#### **6.4 Koláž**

Chcete-li současně na displeji zobrazit větší počet uspořádaných fotografií, použijte funkci Koláž (Collage).

- 1 Tlačítkem **Mode** otevřete **Hlavní nabídku (Main Menu)**.
	- Přejděte **nahoru** na nabídku **Nastavení (Settings)** a stiskněte tlačítko **Play/OK**.

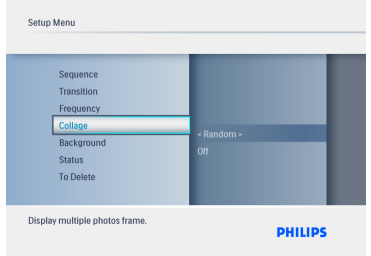

- 2 Pohybem **dolů** vyberte volbu **Koláž (Collage)** a přejděte doprava.
	- Pohybem **nahoru** a **dolů** zvolte možnost **Vypnuto (Off)** nebo **Náhodně (Random)**.
	- Volbu potvrďte stisknutím tlačítka **Play/ OK**.

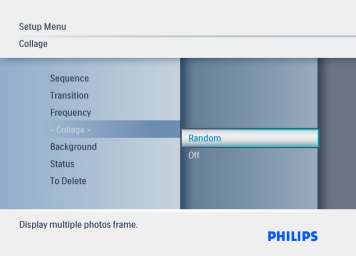

Chcete-li tuto nabídku ukončit a spustit prezentaci fotografií, stiskněte tlačítko **Mode.**

### **e** Poznámka:

Pokud si vyberete **náhodnou** možnost uspořádání (Random), fotorámeček použije různá náhodná uspořádání koláže.

## ČESKY

#### **6.5 Barva pozadí**

Tuto funkci použijte k výběru barvy okrajů na pozadí těch fotografií, které jsou menší než obrazovka fotorámečku (tyto fotografie se zobrazují s černými okraji).

- 1 Tlačítkem **Mode** otevřete **Hlavní nabídku (Main Menu)**.
	- Přejděte **nahoru** na nabídku **Nastavení (Settings)** a stiskněte tlačítko **Play/OK**.

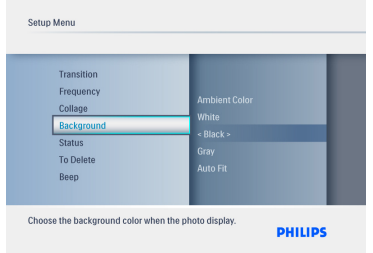

- 2 Pohybem **dolů** vyberte volbu **Pozadí (Background**) a přejděte **doprava**.
	- Pohybem **nahoru** a **dolů** zvolte některou z voleb: **Bílá (White), Černá (Black), Šedá (Gray), Automatické přizpůsobení (AutoFit)** nebo **Okolní barva (Ambient Color)**.
	- Volbu potvrďte stisknutím tlačítka **Play/ OK**.

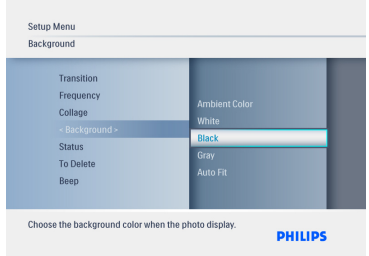

Chcete-li tuto nabídku ukončit a spustit prezentaci fotografií, stiskněte tlačítko **Mode.**

#### **6.6 Jas**

Změna nastavení jasu fotorámečku slouží k dosažení nejlepší viditelnosti v závislosti na světelných podmínkách prostředí.

- 1 Tlačítkem **Mode** otevřete **Hlavní nabídku (Main Menu)**.
	- Přejděte **nahoru** na nabídku **Nastavení (Settings)** a stiskněte tlačítko **Play/OK**.

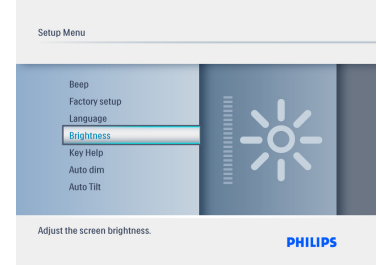

- 2 Pohybem **dolů** vyberte volbu **Jas (Brightness)** a přejděte **doprava**.
	- Pohybem **nahoru** a **dolů** nastavíte jas obrazovky v rozsahu **0 až 5**.
	- Volbu potvrďte stisknutím tlačítka **Play/ OK**.

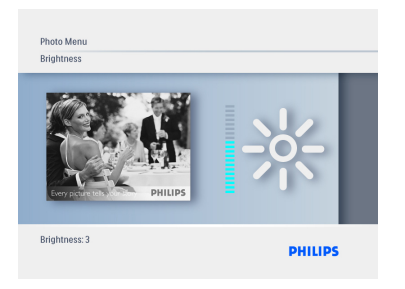

Chcete-li tuto nabídku ukončit a spustit prezentaci fotografií, stiskněte tlačítko **Mode.**

#### **6.7 Jazyk**

Tato funkce slouží k nastavení jazyka nabídky fotorámečku PhotoFrame.

- 1 Tlačítkem **Mode** otevřete **Hlavní nabídku (Main Menu)**.
	- Přejděte **nahoru** na nabídku **Nastavení (Settings)** a stiskněte tlačítko **Play/OK**.

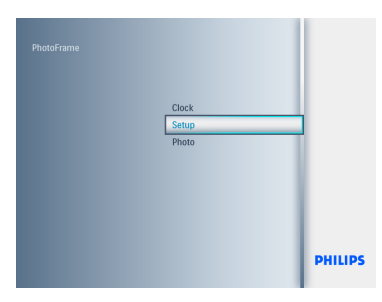

2 Přejděte **dolů** a vyberte nabídku **Jazyk (Language)**.

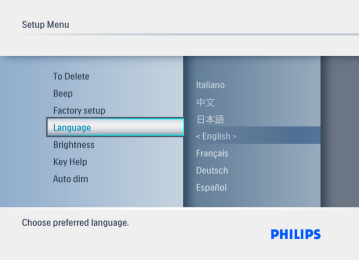

- **B** Pohybem vpravo otevřete nabídku **Jazyk (Language)**.
	- Pohybem **nahoru** a **dolů** vyberte pro hlášení na displeji preferovaný jazyk (angličtina, francouzština, němčina, italština, japonština, ruština, ziednodušená čínština, španělština, holandština a dánština).
	- Volbu potvrďte stiskem tlačítka **Play/ OK**. Nové nastavení je okamžitě platné.

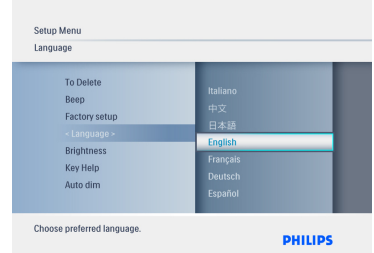

Chcete-li tuto nabídku ukončit a spustit prezentaci fotografií, stiskněte tlačítko **Mode.**

#### **6.8 Paměťová karta**

Tato funkce slouží k povolení odstranění dat z vložené paměťové karty.

#### **Povolení k odstranění snímků**

- 1 Tlačítkem **Mode** otevřete **Hlavní nabídku (Main Menu)**.
	- Přejděte **nahoru** na nabídku **Nastavení (Settings)** a stiskněte tlačítko **Play/OK**.

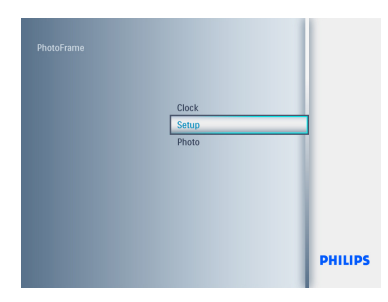

#### 2 Přejděte **dolů** a vyberte **Funkce odstranění (Delete Function)**.

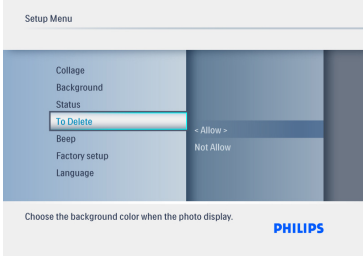

- 3 Přejděte **doprava** a vyberte **Zakázat (Do Not Allow)** nebo **Povolit (Allow)**.
	- Volbu potvrďte stisknutím tlačítka **Play/ OK**.

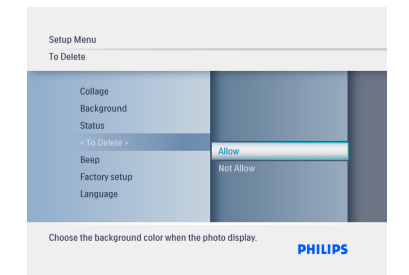

Chcete-li tuto nabídku ukončit a spustit prezentaci fotografií, stiskněte tlačítko **Mode.**

#### **6.9 Časové funkce (Automatické zapnutí/vypnutí)**

S ohledem na životní styl a časový program budete možná chtít, aby se fotorámeček automaticky ZAPÍNAL a VYPÍNAL podle vašich představ.

#### **e** Poznámka:

Před nastavením této funkce je nutno správně nastavit místní čas (viz položka Datum a čas v nabídce Nastavení.)

#### **Nastavení doby zapnutí a vypnutí**

- 1 Tlačítkem **Mode** otevřete **Hlavní nabídku (Main Menu)**.
	- Přejděte **nahoru** na nabídku **Nastavení (Settings)** a stiskněte tlačítko **Play/OK**.

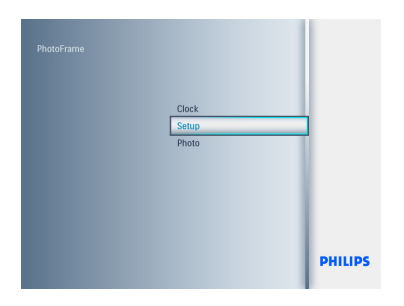

2 Přejděte **dolů** na možnost **Automatické ztlumení (Auto Dim)**.

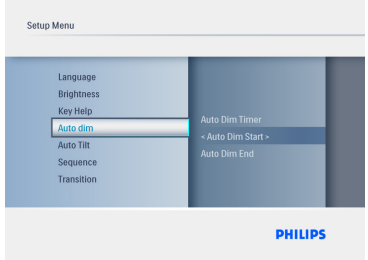

- 3 Přejděte **vpravo** a vyberte **Časové období (Time period)**.
	- Pohybem **nahoru** a **dolů** vyberte **Začátek automatického ztlumení (Auto Dim Start)** nebo **Konec automatického ztlumení (Auto Dim End)**.
	- Přejděte **vpravo** nebo stiskněte tlačítko **Play/OK**.

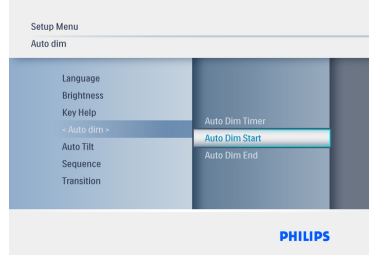

- 4 Pohybem **nahoru** a **dolů** vyberte nastavení hodin.
	- Pohybem **vpravo** vyberte nastavení minut.
	- Pohybem **nahoru** a **dolů** nastavíte minuty.
	- Stisknutím tlačítka **Play/OK** potvrdíte nastavení a vrátíte se na předchozí obrazovku.

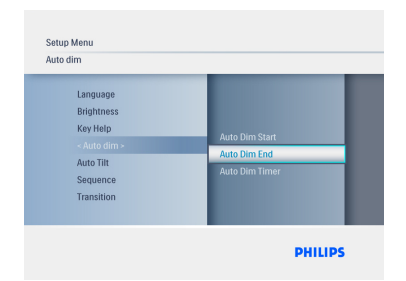

#### **Zapnutí a vypnutí automatického zapnutí a vypnutí**

- 1 Tlačítkem **Mode** otevřete **Hlavní nabídku (Main Menu)**.
	- Přejděte **nahoru** na nabídku **Nastavení (Settings)** a stiskněte tlačítko **Play/OK**.

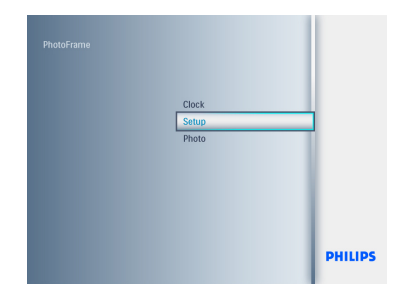

2 Přejděte **dolů** na možnost **Automatické ztlumení (Auto Dim)**.

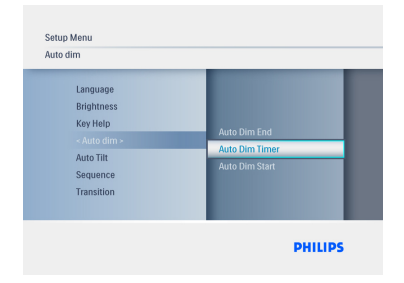

- 3 Pohybem **vpravo** vyberte **Zapnout/ Vypnout ztlumení (On/Off Dim)**.
	- Pohybem nahoru nebo dolů vyberte **Zapnuto (On)** nebo **Vypnuto (Off)**.
	- Stisknutím tlačítka **Play/OK** potvrdíte nastavení.

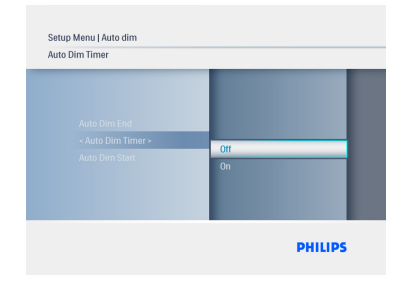

Chcete-li tuto nabídku ukončit a spustit prezentaci fotografií, stiskněte tlačítko Mode.

Stisknutím tlačítka Play/OK přepínáte mezi režimy **Hodiny (Clock), Prezentace (Slideshow)** a **Prohlížení (Browse)**.

#### Poznámka 1:

Digitální fotorámeček automaticky vypne displej přesně v okamžiku **(Auto-Dim-Start)**; pokud již tento čas uplynul, přejde do stavu **Konec automatického ztlumení (Auto-Dim-End)**.

#### **Poznámka 2:**

Pokud budete chtít, aby se fotorámeček během období automatického vypnutí zapnul, stačí stisknout libovolné tlačítko a fotorámeček zůstane zapnutý až do dalšího nastaveného času automatického vypnutí.

#### **6.10 Kontrola stavu fotorámečku**

Kontrolou stavu fotorámečku PhotoFrame můžete zjistit počet fotografií, které lze uložit, aktuálně připojená média nebo verzi softwaru fotorámečku.

- 1 Tlačítkem **Mode** otevřete **Hlavní nabídku (Main Menu)**.
	- Přejděte **nahoru** na nabídku **Nastavení (Settings)** a stiskněte tlačítko **Play/OK**.

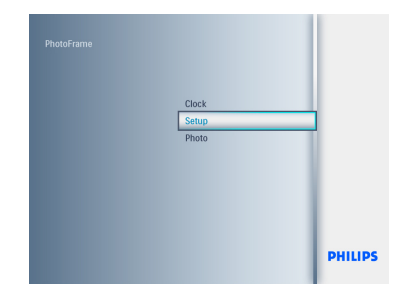

- 2 Přejděte **dolů** a vyberte nabídku Stav (Status).
	- Stav fotorámečku PhotoFrame se zobrazí v pravém okně.
	- Pokud je ve fotorámečku vložena paměťová karta, zobrazí se její stav (typ karty a zbývající kapacita paměti).

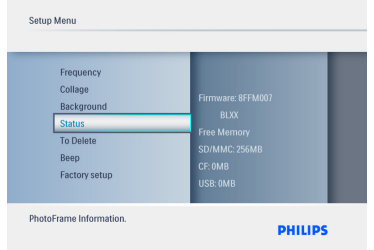

**Firmware:** (Verze softwaru forámečku PhotoFrame)

**Připojená média (Connected media):** (Uvádí seznam všech paměťových karet připojených k fotorámečku)

**Volné kapacita paměti připojených médií (Connected media free space):** (zbývající volná paměť v MB)

#### **6.11 Funkce otočení (Automatické otočení)**

Díky této funkci budou vaše fotografie automaticky otočeny do správné polohy, nezávisle na tom, zda je fotorámeček umístěn vodorovně nebo svisle.

- 1 Tlačítkem **Mode** otevřete **Hlavní nabídku (Main Menu)**.
	- Přejděte **nahoru** na nabídku **Nastavení (Settings)** a stiskněte tlačítko **Play/OK**.

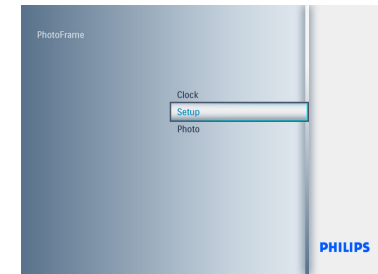

- 2 Přejděte **dolů** a vyberte nabídku **Automatické naklonění (Auto tilt)**.
	- Pohybem **vpravo** vyberte **Zapnuto (On)** nebo **Vypnuto (Off)**.
	- Volbu potvrďte stisknutím tlačítka **Play/ OK**.

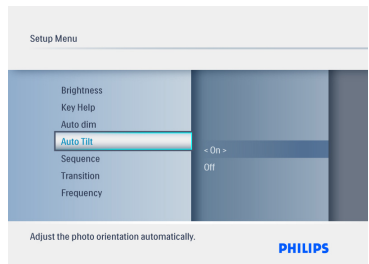

Chcete-li tuto nabídku ukončit a spustit prezentaci fotografií, stiskněte tlačítko **Mode.**

#### **6.12 Zapnutí a vypnutí akustické signalizace**

Nastavení slouží k zapnutí nebo vypnutí zvuku tlačítek.

- 1 Tlačítkem **Mode** otevřete **Hlavní nabídku (Main Menu)**.
	- Přejděte **nahoru** na nabídku **Nastavení (Settings)** a stiskněte tlačítko **Play/OK**.

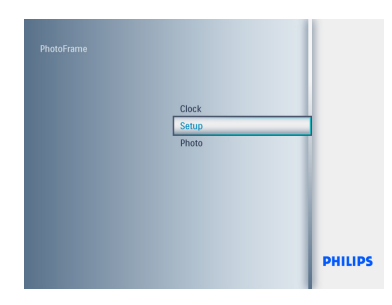

- 2 Přejděte **dolů** a vyberte nabídku **Akustická signalizace (Beep)**.
	- Pohybem **vpravo** vyberte **Zapnuto (On)** nebo **Vypnuto (Off)**.
	- Přejděte **nahoru** a stiskem tlačítka **Play/OK** potvrďte volbu.

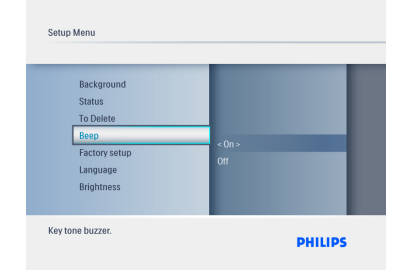

Chcete-li tuto nabídku ukončit a spustit prezentaci fotografií, stiskněte tlačítko **Mode.**

#### **6.13 Nápověda tlačítek**

Po prvním zapnutím fotorámečku se po dobu 10 sekund, nebo do doby, než bude stisknuto libovolné tlačítko, zobrazí popis ovládacích tlačítek Pokud chcete tuto funkci vypnout, postupujte následovně.

- 1 Tlačítkem **Mode** otevřete **Hlavní nabídku (Main Menu)**.
	- Přejděte **nahoru** na nabídku **Nastavení (Settings)** a stiskněte tlačítko **Play/OK**.

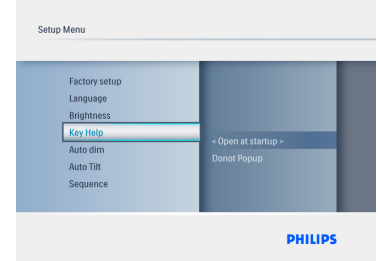

- **2** Přeiděte **dolů** a vyberte nabídku **Nápověda tlačítek (Key Help)**.
	- Pohybem **vpravo** vyberte **Zapnuto (On)** nebo **Vypnuto (Off)**.
	- Přejděte **nahoru** a stiskem tlačítka **Play/OK** potvrďte volbu.

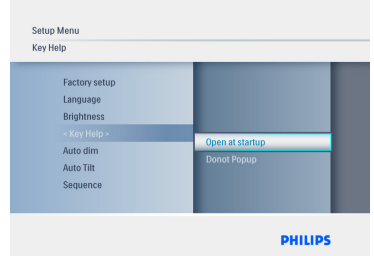

Chcete-li tuto nabídku ukončit a spustit prezentaci fotografií, stiskněte tlačítko **Mode.**

### 7. Technické údaje

#### **Model 6FF3FPW**

#### **Displej**

- • Efektivní plocha zobrazení: 113,28 x 84,708 mm
- • Rozlišen: 320 x 3 (RGB) x 234 pixelů
- Pozorovací úhel: CR>&=10 130RL. 110UD
- Životnost, do 50 % jasu: Minimálně 20 000 hodin

### **e** Poznámka:

"Životnost LED diod" je definována jako doba, za kterou se sníží jas na 50% původní hodnoty při okolní teplotě 25°C a proudu  $II = 20mA$ .

- Jas: 200 cd/m2 (typický)
- Poměr stran: 4:3
- Rozlišení panelu: 320 x 234
- Hustota pixelů: 0,118 (Š) x 0,362 (V) mm

#### **Paměťová média**

• Typy paměťových karet SD/MMC/MMC+/ xD/MS

#### **Rozměry**

- Rozměry přístroje s podstavcem (Š x V x H) : 167,8 x 135,3 x 100,73 mm
- Hmotnost: 0,308 kg
- Teplotní rozsah (provoz): 0°C až 40°C
- Teplotní rozsah (skladování): -20°C až 70°C

#### **Napájení**

• Příkon: 3W

#### **Model 7FF3FPx**

#### **Displej**

- Efektivní plocha zobrazení: 154,08 (Š) x 86,58 (V) mm
- Rozlišení: 480 x3 (RGB) x 234 pixelů
- Pozorovací úhel: 120RL, 100UD  $(CR > / = 10)$
- Životnost, do 50 % jasu: 20 000 hodin
- Jas: 200
- Poměr stran: 16:9
- Rozlišení panelu: 480 x 234
- $\cdot$  Hustota pixelů: 0,107 (Š) x 0,37 (V) mm

#### **Paměťová média**

• Typy paměťových karet SD/MMC/MMC+/ xD/MS

#### **Rozměry**

- Rozměry přístroje s podstavcem (Š x V x H): 206,4 x 139,3 x 103 mm
- Hmotnost: 0,366 kg
- Teplotní rozsah (provoz): 0 °C až 40 °C
- Teplotní rozsah (skladování): -20°C až 70°C

#### **Napájení**

• Příkon: 5W

#### **Model 8FF3FPx**

#### **Displej**

- Efektivní plocha zobrazení: 162 (Š) x 121,5 (V) mm
- • Rozlišení: 800 x 3(RGB) x 600 pixelů

#### **Pozorovací úhel**

- • Životnost, do 50 % jasu: 20 000 hodin
- • Jas: 250
- • Poměr stran: 4:3
- • Rozlišení panelu: 800 x 600
- $\cdot$  Hustota pixelů: 0,0675 (Š) x 0,2025 (V) mm

#### **Paměťová média**

• Typy paměťových karet SD/MMC/MMC+/ xD/MS

#### **Rozměry**

- • Rozměry přístroje s podstavcem (Š x V x H): 244,6 x 167,4 x 121,1 mm
- • Hmotnost: 0,553 kg
- • Teplotní rozsah (provoz): 0 °C až 40 °C
- • Teplotní rozsah (skladování): -20°C až  $70^{\circ}$ C

#### **Napájení**

- Příkon: 6.3W
- • Podporovaný formát fotografií: JPEG (se strukturou DCF) až 16 megapixelů
- • Podporované umístění: na šířku, na výšku, automatická orientace snímku,
- • Tlačítka a ovládací prvky: 6 ovládacích tlačítek, 1 tlačítko pro režimy Prezentace (Slideshow), Browse) a Hodiny (Clock). 1 tlačítko pro každý směr: nahoru, dolů, doprava a doleva. 1 aktivační tlačítko pro přepínání režimů Prezentace (Slideshow), Náhled (Thumbnail) a Hlavní nabídka (Main Menu). 1 tlačítko Menu pro otevření nabídek Edit (Úprava), Nastavení (Setup) nebo Konec (Exit).
- • Režim přehrávání: prohlížení v režimu celé obrazovky, prezentace, prohlížení náhledů,
- • Správa alb: vytvoření, odstranění, úprava, přejmenování snímků,
- • Úprava fotografií: kopírování, odstranění, otočení, zoom, oříznutí a přesun,
- • Fotografické efekty: rámečky, sépie,
- • Nastavení prezentace: koláž, náhodné přehrávání, postupné přehrávání, přechodový efekt,
- • Barva pozadí obrazovky: černá, bílá, šedá,
- • Funkce hodin: nastavení času a data, hodiny a upozornění, automatické ztlumení pro všední dny/víkend,
- • Funkce nastavení: nastavení jasu, jazyk, stav, automatické zapnutí/vypnutí, zapnutí/vypnutí akustické signalizace, nastavení času a data, vypnutí/zapnutí zobrazení hodin, tovární nastavení, zdroj fotografií,
- • Stav systému: verze firmwaru, zdroj napájení, volná kapacita paměti,
- • Stav připojených médií: připojená média, volná kapacita paměti,
- • Jazyk zobrazení informací na displeji (OSD): angličtina, francouzština, němčina, italština, japonština, ruština, zjednodušená čínština, španělština, holandština a dánština,
- Kompatibilita s technologií Plug & Play: operační systém Windows XP a Vista a Mac OS X,
- • Regulační směrnice: BSMI, C-Tick, CCC, CE, FCC, GOST, PSB, UL, ,
- • Další výhody: kompatibilita se zámkem Kensington

## 8. Nejčastěji kladené otázky

#### **Umožňuje obrazovka LCD dotykové ovládání?**

Ne, LCD obrazovku nelze ovládat dotykem. K ovládání digitálního fotorámečku PhotoFrame použijte tlačítka na jeho zadní straně.

#### **Lze přepínat mezi fotografiemi z různých prezentací během používání různých paměťových karet?**

Ano. Pokud je k digitálnímu fotorámečku připojena paměťová karta, zobrazí se prezentace z fotografií uložených na této kartě.

#### **Pokud bude obrazovka LCD po dlouhou dobu zobrazovat stejnou fotografii, může se poškodit?**

Ne. Digitální fotorámeček může trvale zobrazovat stejnou fotografii po dobu 72 hodin bez poškození obrazovky LCD.

#### **Mohu použít digitální fotorámeček k odstranění fotografií z paměťové karty**?

Ano, fotorámeček podporuje funkci odstranění fotografií z externích zařízení, např. paměťových karet.

#### **Lze z digitálního fotorámečku tisknout fotografie**?

Ne, fotorámeček nepodporuje přímý tisk fotografií.

#### **Jakým způsobem se na obrazovce digitálního fotorámečku s poměrem stran 3:2 zobrazí digitální snímky ve vysokém rozlišení s poměrem stran 4:3**?

Pro zajištění vysoké úrovně integrity snímků digitální fotorámeček před zobrazením zmenší fotografie v původním poměru stran a přebytečné části jsou oříznuty.

#### **Lze digitální fotorámeček používat během automatického vypnutí**? Ano. Systém se zapnete stiskem

libovolného ovládacího tlačítka.

#### **Proč digitální fotorámeček některé mé fotografie nezobrazuje?**

Digitální fotoaparáty pořizují snímky a ukládají je v souladu s průmyslovými standardy ve formátu JPEG. Digitální fotorámeček byl navržen k zobrazování fotografií podle stejných standardů. Některé snímky, například pořízené webovou kamerou, skenované snímky nebo fotografie ve formátu RAW z profesionálních fotoaparátů se podle průmyslových standardů pro digitální fotoaparáty neukládají, a proto je v digitálním fotorámečku PhotoFrame nelze zobrazit správně. Ke konverzi takových snímků do standardního formátu JPEG (pro digitální fotorámeček PhotoFrame) použijte aplikace v počítači.

#### **Digitální fotorámeček je zapnut, ale systém nereaguje!**

Nejprve si ověřte, zda je systém správně napájen. Poté pomocí špendlíku aktivujte tlačítko Reset, umístěné na zadní straně **vedle vypínače napájení**, a tak systém obnovte.

#### **Proč se digitální fotorámeček po nastavení automatického vypnutí nepřepne do tohoto stavu?**

Nejprve zkontrolujte správné nastavení položek Aktuální čas (Current Time), Automatické vypnutí v (Auto-off) a Automatické zapnutí v (Auto-on). Digitální fotorámeček vypne svou obrazovku přesně v čase automatického vypnutí (Auto-off). Pokud již tento denní čas uplynul,rámeček se přepne do režimu Automatické vypnutí (Auto-off) v nastaveném čase až příští den

#### **Pokouším se přenést obrázky z počítače přímo na paměťovou kartu kterou potom vložím do digitálního fotorámečku. Fotorámeček však snímky nezobrazí. Co mám udělat?**

Fotografie přesuňte přímo do kořenového adresáře paměťové karty vložené ve fotorámečku. Fotorámeček vypněte, vložte paměťovou kartu a znovu jej zapněte. Po několika sekundách se všechny fotografie z kořenového adresáře paměťové karty automaticky načtou do fotorámečku. Kořenový adresář se po této operaci NEVYPRÁZDNÍ. Tato operace se nevztahuje na fotografie v podadresářích.

#### **Podporuje fotorámeček Philips PhotoFrame formát progresivní JPEG?**

Fotorámeček podporuje snímky v progresivním formátu JPEG, ale zobrazení prezentace může být velmi pomalé.

### 9. Servisní a záruční podmínky

#### **One Year Limited Warranty (for US and Canada only)**

Philips warrants that this product shall be free from defects in material, workmanship and assembly, under normal use, in accordance with the specifications and warnings, for a period of one year from the date of purchase. This warranty extends only to the original purchaser of the product, and is not transferable. To exercise your rights under this warranty, you must provide proof of purchase in the form of an original sales receipt that shows the product name and the date of purchase. For customer support or to obtain warranty service, please visit our website www.philips.com/welcome or Contact Philips Customer Care Center at: 1-888-PHILIPS (1-888-744-5477) IN U.S.A., Puerto Rico, or U.S. virgin islands. 1-800-661-6162 (French speaking), 1- 888-PHILIPS (1-888-744-5477) (English or Spanish speaking) in Canada. THERE ARE NO OTHER EXPRESS OR IMPLIED WARRANTIES. Philips liability is limited to repair or, at its sole option, replacement of the product. Incidental, special and consequential damages are disclaimed where permitted by law. This warranty gives you specific legal rights. You may also have other rights that vary from state to state.

#### **Recycling Information for Customers**

Philips establishes technically and economically viable objectives to optimize the environmental performance of the organization's product, service and activities.

From the planning, design and production stages, Philips emphasizes the important of making products that can easily be recycled. At Philips, end-of-life management primarily entails participation in national take-back initiatives and recycling programs whenever possible, preferably in cooperation with competitors.

There is currently a system of recycling up and running in the European countries, such as The Netherlands, Belgium, Norway, Sweden and Denmark.

In U.S.A., Philips Consumer Electronics North America has contributed funds for the Electronic Industries Alliance (EIA) Electronics Recycling Project and state recycling initiatives for end-of-life electronics products from household sources. In addition, the Northeast Recycling Council (NERC) - a multi-state non-profit organization focused on promoting recycling market development - plans to implement a recycling program.

In Asia Pacific, Taiwan, the products can be taken back by Environment Protection Administration (EPA) to follow the IT product recycling management process, detail can be found in web site www.epa.gov.tw

For help and service, please read the section of Service and Warranty or the following team of Environmental specialist can help.

Mr. Job Chiu - Environment manager Philips Electronics Industries (Taiwan) Ltd, Monitor Business Unit E-mail: job.chiu@philips.com Tel: +886 (0) 3 454 9839

Mr. Maarten ten Houten - Senior Environmental Consultant Philips Consumer Electronics E-mail: marten.ten.houten@philips.com Tel: +31 (0) 40 27 33402

Ms. Delmer F. Teglas Philips Electronics North America E-mail: butch.teglas@philips.com Tel: +1 865 521 4322

#### **Banned Substance Declaration**

This product comply with RoHs and Philips BSD (AR17-G04-5010-010) requirements

#### **CE Declaration of Conformity**

Philips Consumer Electronics declare under our responsibility that the product is in conformity with the following standards

- EN60950:2000 (Safety requirement of Information Technology Equipment)
- EN55022:1998 (Radio Disturbance requirement of Information Technology Equipment)
- EN55024:1998 (Immunity requirement of Information Technology Equipment)
- EN61000-3-2:2000 (Limits for Harmonic Current Emission)
- EN61000-3-3:1995 (Limitation of Voltage Fluctuation and Flicker) following provisions of directives applicable
- 73/23/EEC (Low Voltage Directive)
- 89/336/EEC (EMC Directive)
- 93/68/EEC (Amendment of EMC and Low Voltage Directive) and is produced by a manufacturing organization on ISO9000 level.

#### **Federal Communications Commission (FCC) Notice (U.S. Only)**

#### **A** Note:

This equipment has been tested and found to comply with the limits for a Class B digital device, pursuant to Part 15 of the FCC Rules. These limits are designed to provide reasonable protection against harmful interference in a residential installation. This equipment generates, uses and can radiate radio frequency energy and, if not installed and used in accordance with the instructions, may cause harmful interference to radio communications. However, there is no guarantee that interference will not occur in a particular installation. If this equipment does cause harmful interference to radio or television reception, which can be determined by turning the equipment off and on, the user is encouraged to try to correct the interference by one or more of the following measures:

- Reorient or relocate the receiving antenna.
- Increase the separation between the equipment and receiver.
- Connect the equipment into an outlet on a circuit different from that to which the receiver is connected.
- Consult the dealer or an experienced radio/DPF technician for help.

#### **A** Caution:

Changes or modifications not expressly approved by the party responsible for compliance could void the user's authority to operate the equipment.

Connections to this device must be made with shielded cables with metallic RFI/EMI connector hoods to maintain compliance with FCC Rules and Regulations.

To prevent damage which may result in fire or shock hazard, do not expose this appliance to rain or excessive moisture. THIS CLASS B DIGITAL APPARATUS MEETS ALL REQUIREMENTS OF THE CANADIAN INTERFERENCE-CAUSING EQUIPMENT REGULATIONS.

## **FCC Declaration of Conformity**

Model Number: 6FF3FP, 7FF3FP, 8FF3FP Trade Name: Philips 6FF3FP, 7FF3FP, 8FF3FP Responsible Party:Philips Consumer Electronics North America P.O. Box 671539 Marietta, GA 30006-0026 1-888-PHILIPS (744- 5477)

#### **Declaration of Conformity for Products Marked with FCC Logo, United States Only**

#### 6FF3FP. 7FF3FP. 8FF3FP

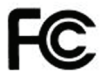

Tested To Comply With FCC Standards

#### FOR HOME OR OFFICE USE

This device complies with Part 15 of the FCC Rules. Operation is subject to the following two conditions: (1) this device may not cause harmful interference, and (2) this device must accept any interference received, including interference that may cause undesired operation.

#### **Commission Federale de la Communication (FCC Declaration)**

#### A Note:

Cet équipement a été testé et déclaré conforme auxlimites des appareils numériques de class B,aux termes de l'article 15 Des règles de la FCC. Ces limites sont conçues de façon à fourir une protection raisonnable contre les interférences nuisibles dans le cadre d'une installation résidentielle. CET appareil produit, utilise et peut émettre des hyperfréquences qui, si l'appareil n'est pas installé et utilisé selon les consignes données, peuvent causer des interférences nuisibles aux communications radio. Cependant, rien ne peut garantir l'absence d'interférences dans le cadre d'une installation particulière. Si cet appareil est la cause d'interférences nuisibles pour la réception des signaux de radio ou de télévision, ce qui peut être décelé en fermant l'équipement, puis en le remettant en fonction, l'utilisateur pourrait essayer de corriger la situation en prenant les mesures suivantes:

- Réorienter ou déplacer l'antenne de réception.
- Augmenter la distance entre l'équipement et le récepteur.
- Brancher l'équipement sur un autre circuit que celui utilisé par le récepteur.
- Demander l'aide du marchand ou d'un technicien chevronné en radio/télévision.

#### **Q** Caution:

Toutes modifications n'ayant pas reçu l'approbation des services compétents en matière de conformité est susceptible d'interdire à l'utilisateur l'usage du présent équipement.

Les raccordements à cet appareil doivent être réalisés avec des câbles blindés à protections métalliques pour les connecteurs RFI/EMI afin de maintenir la conformité avec les Règlements et la Législation du FCC.

CET APPAREIL NUMERIQUE DE LA CLASSE B RESPECTE TOUTES LES EXIGENCES DU REGLEMENT SUR LE MATERIEL BROUILLEUR DU CANADA

#### **EN 55022 Compliance (Czech Republic Only)**

This device belongs to category B devices as described in EN 55022, unless it is specifi-<br>cally stated that it is a Class A device on the specification label. The following applies to devices in Class A of EN 55022 (radius of protection up to 30 meters). The user of the device is obliged to take all steps necessary to remove sources of interference to telecommunication or other devices.

Pokud není na typovém štítku počítače uvedeno, že spadá do do třídy A podle EN 55022, rokud není na typovem stitku pocitace uvedeno, ze spaca do do tridy A podle EN souzz,<br>spadá automaticky do třídy B podle EN 55022. Pro zařízení zařazená do třídy A (chranné pásmo 30m) podle EN 55022 platí následující. Dojde-li k rušení telekomunikačních nebo jiných zařízení je uživatel povinnen provést taková opatřgní, aby rušení odstranil.

#### **Polish Center for Testing and Certification Notice**

- The equipment should draw power from a socket with an attached protection circuit(a three-prong socket). All equipment that works together (computer, monitor, printer, and so on) should have the same power supply source.
- The phasing conductor of the room's electrical installation should have a reserve short-circuit protection device in the form of a fuse with a nominal value no larger than 16 amperes (A).
- To completely switch off the equipment, the power supply cable must be removed from the power supply socket, which should be located near the equipment and easily accessible.

• A protection mark "B" confirms that the equipment is in compliance with the protection usage requirements of standards PN-93/T-42107 and PN-89/E-06251.

Wymagania Polskiego Centrum Badań i Certyfikacii Frankrigation at Monteager Countries and Arthur and Arthur Countries (printed)<br>University (projection) by antibias a guitaria a garylacionym obsodern ocheorary (printed) a<br>Littleman, Wyolfgreenger as soby unigherini (kompu .<br>na zawierać w przewodzie fazuwym rezerwową ochron.<br>wartości znamenoweń nie wiekszej niż 16A (zawawiec) dacja elektryczn proed zwarciami, w postaci bezpiecznika o wartości znamionowej nie większej niż 14<br>W ceła colkowiscpo wylączenia wządcenia z sięci zasiłania, należy wyspi wyczką k<br>zasiłajączeg z onigodka, które powinno znajdować się w pob Zaak berpie reisonas, sam porumo engarma: oq v porum un<br>zeisona "8" potvietdra zgodneid uzradzenia z wymag<br>cranetumi w PN-25/T-27107 i PN-803-16251

#### Pozostałe instrukcje bezpieczeństwa

- Nie rakciy używać wtyczek adaptowaych lub usuwać kolka obwodu ochron<br>Jeżeń konieczne jest użycie przedłużacza to rakciy użyć przedłużacza 3-żyli<br>musicklona połaczonym nezymadom ochomnym.
- prawidlowa połączonym przewodem ochromym.<br>System komputerowy rakcie zabezpieczyć przed razjemi, chwilowymi wzrosta<br>Karni napięcie, nejwając eleminaton przepięć, urządzenia dopasowojącego lub<br>bezzakliceniowego źródka zaolan bozzakloceniowego żeódła zaoitania.<br>Naticzy spowość się, aby sic nie leżało na kabłach systemu komputerowego, oraz były umieszczone w miejscu, gdze<br>były umieszczone w miejscu, gdzes naoża byłoby sa nie nadeptywać leżi poty
- - Nie należy rozlewać napojów ani imrych płynów na system komputerowy<br>Nie należy wpychał żadnych przedmiordów do etworów systemu komputerow<br>So spowodować polar lub ponażenie prądem, poprate zwarecie elementów<br>System komputer

#### **North Europe Information (Nordic Countries)**

#### **VARNING:**

FÖRSÄKRA DIG OM ATT HUVUDBRYTARE OCH UTTAG ÄR LÄTÅTKOMLIGA, NÄR DU STÄLLER DIN UTRUSTNING PÅPLATS. Placering/Ventilation

#### **ADVARSEL:**

SØRG VED PLACERINGEN FOR, AT NETLEDNINGENS STIK OG STIKKONTAKT ER NEMT TILGÆNGELIGE. Paikka/Ilmankierto

#### **VAROITUS:**

SIJOITA LAITE SITEN, ETTÄ VERKKOJOHTO VOIDAAN TARVITTAESSA HELPOSTI IRROTTAA PISTORASIASTA. Plassering/Ventilasjon

#### **ADVARSEL:**

NÅR DETTE UTSTYRET PLASSERES, MÅ DU PASSE PÅ AT KONTAKTENE FOR STØMTILFØRSEL ER LETTE Å NÅ.

#### **BSMI Notice (Taiwan Only)**

#### 符合乙類資訊產品之標準

#### **End-of-Life Disposal**

- • Your new product contains materials that can be recycled and reused. Specialized companies can recycle your product to increase the amount of reusable materials and to minimize the amount to be disposed of.
- Please find out about the local regulations on how to dispose of your old monitor from your local Philips dealer.
- • (For customers in Canada and U.S.A.) Dispose of in accordance to local-state and federal regulations.

For additional information on recycling contact www.eia.org (Consumer Education Initiative)

#### **Waste Electronics and Electrical Equipment (WEEE)**

This product is labelled with this symbol in accordance with European Directive 2002/96/EG to indicate that it must not be disposed of with your other household waste. Please check your local city office or waste disposal service for the return and recycling of this product.

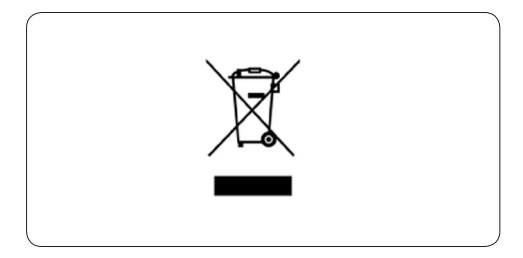

#### **Waste Electronics and Electrical Equipment (WEEE)**

This product is labelled with this symbol in accordance with European Directive 2002/96/EG to indicate that it must not be disposed of with your other household waste. Please check your local city office or waste disposal service for the return and recycling of this product.

#### **End of life directives - Recycling**

Your new DPF contains several materials that can be recycled for new uses.

Votre nouveau téléviseur contient plusieurs matériaux qui peuvent être recyclés pour de nouvelles utilisations.

Comme tous les produits ACL, cette appareille contenant une petit quantité de mercure, SVP se débarrasser en accord avac les lois fédéral et gouvernemental.

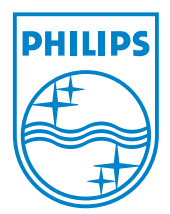

©2008 Koninklijke Philips N.V. All rights reserved.